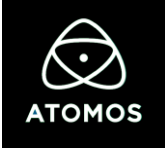

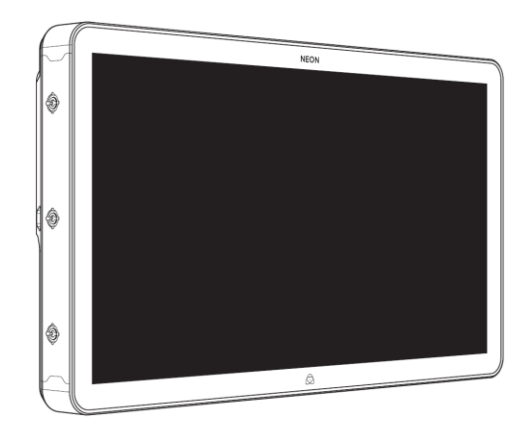

# **NEON** クイックスタートガイド

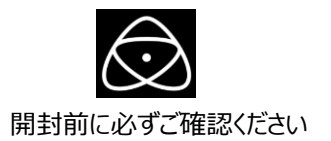

# **ATOMOS製品を安全にお使いいただくための重要なお知らせ**

本製品は、筐体全体で放熱を行う仕様になっていますが、ご使用方法によっては、 が背面に装着するマスターコントロールユニット(MCU)が熱くなる場合があります。

# **●通風孔を塞いではいけません**

# **●触れる際には熱くなっている可能性を考えて注意してください**

# **●通常使用時にご注意いただきたい事**

本体をご使用いただく周りの温度が高い環境で長時間お使いいただいた場合、MCUが熱くなる場合があります。 また、冷却のための通風孔をふさぐと正しく冷却ができず本体全体が非常に熱くなります。 そのような状態で本体に触れると、火傷の原因となる恐れがありますので、本体を涼しい環境にしばらく置き、本体の温度が 下がってから操作を行うようにしてください。または、熱を通しにくい手袋などを利用して本体の電源を切り、本体の温度が下がってから触れ るようにしてください。

# **●保管や運搬時にご注意いただきたい事**

本製品全体が保護のための布、エアパッキン、スポンジなどの素材に包まれた状態で通電してしまうと、通風孔を含む筐体全体からの放 熱が阻害された状態になり、本体全体が非常に熱くなります。本体を保管する場合や運搬する際には、誤って電源が入らないように ACアダプタを必ず取り外してください。万が一そのような状態になった場合は、そのまま本体を触ると火傷の原因となる恐れがあります ので、熱を通しにくい手袋などを利用して本体の電源を切り、涼しい環境に置いて本体の温度を下げてから改めてACアダプターを取り外し、 保管、運搬を行ってください。

安全にご利用いただくために、上記内容についてご理解いただき、必ずお守りください。

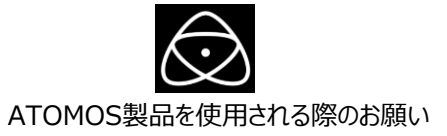

さらに本製品を安全にお使いいただくために、ご注意いただきたい事柄について説明いたします。

取り扱いを誤ると、死亡または重傷を負うおそれのある内容を示しています。

### **●電源コードを傷つけない**

電源コードを傷つけると火災や感電の原因となります。コードの上に重いものをのせたり、熱器具に近づけたりしないでください。 またコードを折り曲げたり、加工したりしないでください。

### **●分解しない**

ケースのフタを開けたり改造したりすると、感電や火災の原因となります。

#### **●ほこりや湿気の多いところでは使用しない**

ほこりや湿気はショートの原因となり、発熱、火災や感電の原因となります。

#### **●内部に水や異物を入れない、濡れた手で触らない**

水や異物が入ると火災や感電の原因となります。 また、濡れた手で電源ケーブルのプラグやコネクタに触ると感電の原因となります。

### **●雷が鳴りだしたら使わない**

本体やプラグには触れないでください。感電の原因となります。

### **●破損した状態で使用しない**

本製品を落としたり、破損したりした場合、そのまま使用しないでください。火災や製品故障の原因となります。

#### **●通風の良い環境でお使いください**

風通しの悪い場所や布で覆った状態で使用しないでください。通風口がふさがれると内部に熱がこもって、 火傷や製品故障の原因になります。

### **●不安定なところに置かないでください。**

不安定な台の上や、固定されない傾いたところに置かないでください。落下するおそれがあり、ケガをしたり、 製品が故障したりする原因となります。

### **●お手入れの際には電源を外してください**

製品の清掃などお手入れの際にはACアダプタ電源ケーブルをコンセントから抜いてください。コンセントに接続したままだと 感電や故障の原因になります。 「ファームウェアアップデート時の注意] ファームウェアをアップデートする際は、実行中に電源を切らないようにご注意ください。

ご使用方法や上記内容について不明な点がございましたらMEDIAEDGE株式会社カスタマーサポートまで問い合わせください。 | MEDIAEDGE株式会社カスタマーサポート TEL: 078-265-1552 メール:atomos-support@mediaedge.co.jp | | 受付時間 月曜~金曜:10:00~12:00、13:00~17:00 ※土日祝日 MEDIAEDGE 指定休日を除きます。 |

# **目次**

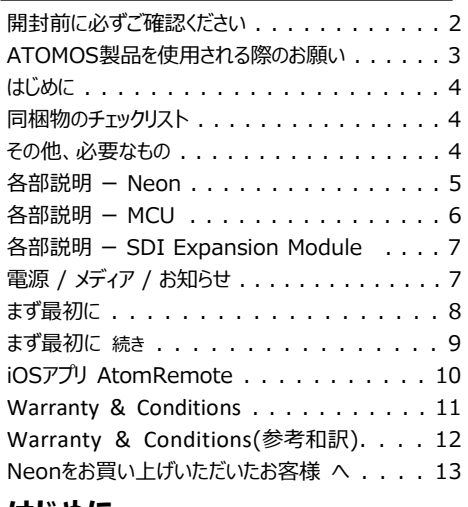

# **はじめに**

Atomos Neon をお買い求めいただきありがとうございます。 Neon は、ダイナミックゾーンバックライトと、拡張接続モジュールを備え たアップグレード可能なマスターコントロールユニット(MCU)を搭載し、 プロフェッショナルな4Kp60やHDなどをApple ProRes、AvidDNxHR で収録します。

NeonはAtomos iOSアプリによってブルートゥースで接続して、Neon のAtomOS上のリアルタイム制作ツールでワイヤレス操作できます。 マスターコントロールユニットは (MCU) は、Neon背面に組み込むこと でHDMI接続に加えて、SDI接続のためのAtomX SDI拡張モジュー ルを実装することができます。

# **同根物のチェックリスト**

❏1× Neon ❏1× マスターコントロールユニット(MCU) ❏1× ボタンバーリモコン(BBRU) ❏1× ACアダプター / 1×ACケーブル ❏1× ACアダプターマウントケージ ❏1× マスターキャディⅡ ❏1× AtomX SDI 拡張モジュール ❏2× フットスタンド(1/4インチネジ×2) ❏1× クイックスタートガイド(英文) ❏1× 六角レンチ

# **その他、必要なもの(別途ご用意)**

# Neon アプリケーション

Neonをアプリケーション操作するためにiPhone や iPad等のiOS端末が 必要です。詳細は iOSアプリ AtomRemoteページをご参照ください。

# HDMIケーブル

HDMIからの入力で4Kp60収録をするには、HDMI2.0仕様をサポート するケーブルを使用してください。Atomosからは、さまざまな長さとHDMI 形状のダイキャストコネクタとコイルケーブルを備えた4Kp60ケーブルを、 ご用意しております。(別売品)

<https://www.atomos-japan.com/accessories/cables> をご参照ください。

# SDIケーブル

3G、6G、12GのSDI入力の場合は、Belden1496A規格に準じている SDIケーブルをご用意ください。

# SSDドライブ と ドッキングステーション

日木での入手性や使用実績があるSSDドライブを提案しています。 <https://www.atomos-japan.com/support/check> をご参照ください。 SSDメディアをPCと接続するためのドッキングステーション \*お使いのPC USBタイプに併せて USB-C 3.1 Docking Station (型番ATOMDCK004) もしくは USB-Aタイプ Docking Station (型番ATOMDCK003) をご選択 ください。 4

# **各部説明 ー Neon**

### **A.電源コネクター**

## **B.電源オン・オフ / スクリーンロックボタン**

Neon の起動は右背面にある電源ボタンを押します。 シャットダウンする場合は、電源ボタンを4秒以上押します。

# **C.タリ―ランプ**

タリ―ランプはユニットの上背面にあり、赤く発行して収録中 であることを示します。

タリ―ランプはメニュー設定で機能をオフにもできます。

## **D.ネジ穴 / 回転防止マウント**

1/4インチアダプター付き 3/8インチネジ穴 (位置:上面 / 底面 / 側面)

### **E.マスターコントロールユニット(MCU) スロット** Neonの背面にあるスロットにMCUを装着します。

### **F.MCUリリースボタン**

このボタンを押しながら、MCUをスライドさせることで Neon本体からMCUを取り外せます。

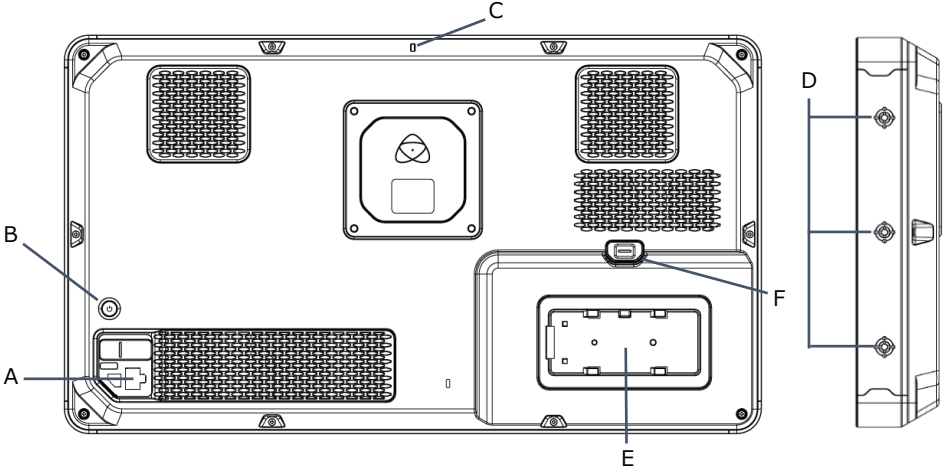

# **G.リモートコントロール端子/LANC &キャリプレート**

この端子に同梱のリモコンを接続してNeon を制御できます。 また、 Calibrite 製キャリブレーター 「 ColorChecker Display Pro 」 もしくは「 ColorChecker Display Plus 」とオプションのキャリブレート用 USB toシリアルケーブル(型番 :ATOMCAB004 )を接続して モニターキャリブレーションができます。

# **H.HDMI入力/出力**

SSDへの記録に使用されるHDMI入力は、最大4Kp60を サポートします。HDMI出力はHDMI出力は、ループアウト出力 または再生モードでの再生出力をします。 ※最大4Kp60

# **I.MCUボタン**

リモートコントロールアプリケーションと連携する際に使用します。

## **J.マイク/ライン入力**

マイク、及びアナログソースの音声入力をします。

## **K.ヘッドホン出力**

3.5mmタイプ (ミニジャック) のヘッドホン出力端子です。 (2チャンネル 24ビット 48Khz)

# **L.拡張モジュールリリースボタン**

このボタンを押すことで各種拡張モジュールのロックが解除され 取り外すことができます。

# **M.ディスクスロット**

マスターキャディⅡを使ってSSDを装着可能です。 またAtomX SSDmini はそのまま装着可能です。

# **N.拡張ポート**

AtomX SDIモジュールやAtomX Syncモジュールなどの拡張モジュール をここに実装できます。

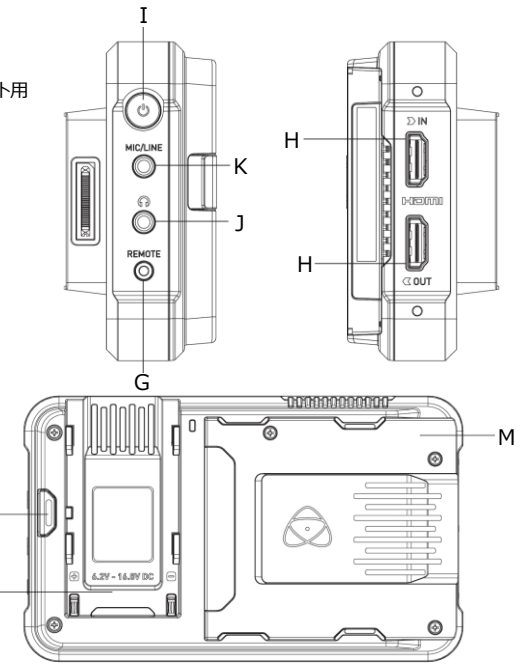

警告:MCUにバッテリーを接続しないでください。 接続しても、MCUに電力が供給されません。 電源供給はNeon本体背面に接続する ACアダプター経由のみです。 <sup>6</sup>

N

L

# **各部説明 ー SDI拡張モジュール**

## **O.AtomX SDI モジュール**

SDIモジュールはMCUの拡張ポートに取り付けできます。 取り付ける際は、カチッと音がすることを確認してください。

## **P.BNC コネクター**

2つのBNCコネクタにより、SDI入力または出力接続が可能になります。

# **Q.拡張ポート**

拡張ポートを使用して、追加のモジュールを接続できます。 \*現状は対応するモジュールがありません。  $\mathcal{D}$ 

**警告**:拡張ポートにバッテリーを接続しないでください 装着できるのは追加のモジュールのみです。

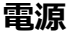

# **AC / DC電源アダプターの使用**

付属のAC/DC電源アダプターを使用してNEONに電力を供給できます。

**NEON17**: DC19V 6.3A

**NEON24:** DC19V 15.75A

# **メディア**

# **マスターキャディの組み立て**

SSDドライブをマスターキャディ2に入れます。 4つ全てのネジ穴を完全に 合わせた後、ネジを取り付けます。ネジの締め過ぎに注意してください。

### **SSDの取り扱いにはご注意ください。**

内部の基板やコネクタとの接触を避けてください。メディアメーカーの取扱 説明書を参照してください。

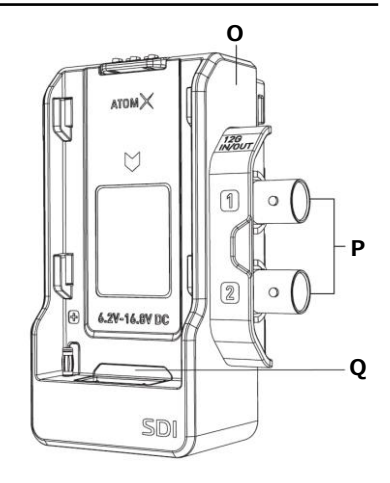

# **お知らせ**

- **警告:**FCC及びFAAの規制により、航空機内での運用が禁止されています。 無線装置が発する周波数の信号が、重要な航空機計器に干渉する  $\bigcirc$ 
	- 可能性があります。
- **警告:**この製品には、化学鉛(Pb)が含まれています。カリフォルニア州では 癌を引き起こすことが知られています。
- 詳細な情報については、p65warnings.ca.gov をご覧ください。
- **廃棄:**この製品を廃棄する際は地域の規制に従ってください。自治体の担当 窓口にお問い合せ、もしくは産業廃棄業者に依頼してください。

# **まず最初に**

# **1.フットスタンドの取り付け**

付属の1/4"ネジと六角レンチを使用してNeonの 底面にフットスタンドを取り付けます。

フットスタンドの短い方が、NEONの正面となるように 取り付けてください。

# **2.NeonにMCUを装着**

Neon背面のMCUスロット B に取り付けて、MCU A を接続 します。 MCUを正しく取り付けると、ユニットがカチッと音を立て るのを確認します。MCUを Neon から脱着するには、Neonに ある MCU リリースボタン Ⓒ を押してユニットをゆっくりと引き出 します。

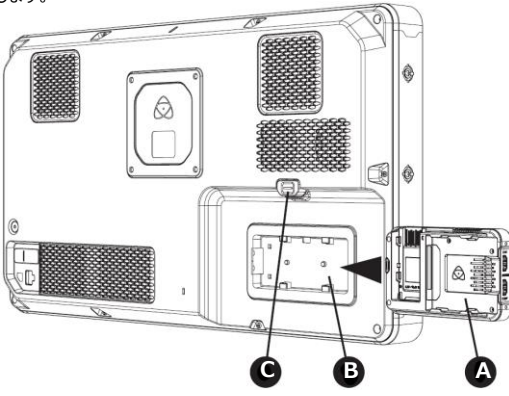

# **3.AtomX SDIモジュールをMCUに装着**

SDIモジュール ID をMCU拡張ポートにスライドさせて、 各ユニットの下端がほぼ揃うようにします。 SDIモジュールが 所定の位置にロックされるまで押し込みます。 SDIモジュールを取り外すには、モジュールを上にスライドさせ ながらリリースボタン Ⓔ を押します。

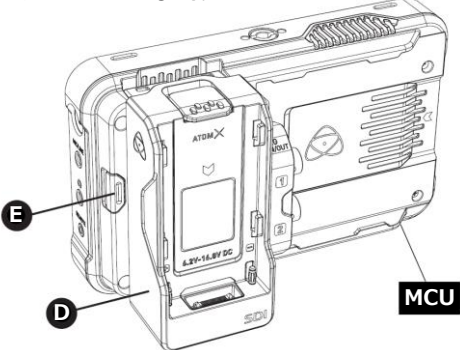

AtomX SDIモジュールを使用すると、Neonは最大12G-SDI の映像ソースに接続できます。 AtomX SDIモジュールは、 SDIを介して最大12チャンネルのエンベデッドオーディオの録音 機能を有効にできます。

# **まず最初に 続き**

## **4.Neonの起動**

Neonへの給電は、付属の電源ケーブルを使用して電源アダプタ を電源入力ポート (F) に接続し、確実にロックされていることを確 認します。 電源をコンセントに接続して電源を入れます。次に Neon ⓒ とNeonホームの電源ボタンを押し、しばらく待つと画 面がディスプレイに表示されます。

**バッテリーを接続しないでください。**

**NEON MCUは、バッテリーからの電力を受け付けません。**  $\sqrt{ }$ 

**バッテリーやサードパーティの電源を使用してデバイスに電力**  $\bigcap$ **を供給しようとしないでください。デバイスが損傷する可能性 があります。**

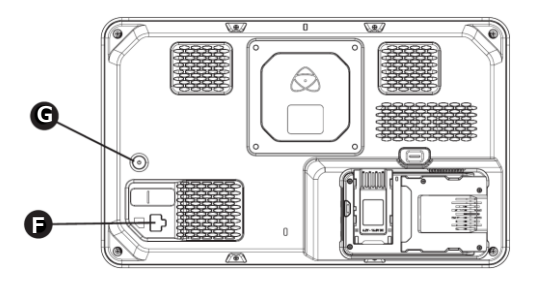

# **5.起動後**

a. iOSデバイスでAtomリモートアプリケーションを起動します。 b. Atom リモートアプリケーションよりNeonの設定や操作を 行います。

## **6.映像信号を入力**

NeonのHDMIコネクタまたはSDIコネクタに映像を入力します。

### **HDMI入力**

MCUにはHDMI2.0仕様の入力ポートが組み込まれています。

### **SDI入力**

AtomX SDIモジュール経由で、最大12G-SDIまでのSDI 入力が可能です。

### **SDI auto-select シングルモード**

カメラからのSDIシングル 出力をBNCどちらかに接続して使用 できます。 AtomOSはSDIで入力されたビデオ信号からソース の入力を自動検知して、もう一方を出力に設定します。

## **SDIデュアルモード**

6G×2または3G-SDI×2を出力するハイエンドカメラからのデュア ルリンクSDI入力で接続できます。

### **SDI1/ SDI2 選択モード**

SDI経由で2台のカメラを接続できます。 Atomosリモコンアプリ を使用すると、両方の入力を切り替えることができます。 (注:一度に1つの入力のみをモニタリング/収録できます。)

## **7. Neonの終了**

電源ボタンの長押しで電源が切れます。

# **iOSアプリ AtomRemote**

- 1. iOSアプリを App Storeより [AtomRemote]を下記 URLをクリック、もしくは検索してインストールしてください。 [https://apps.apple.com/jp/app/atomremote/id14](https://apps.apple.com/jp/app/atomremote/id1468547361) 68547361
- **2.**アプリ[AtomRemote]を起動してNeonとの接続を 開始します \*接続がリセットした場合も以下同様
- **3.**アプリのメニュー上 **[FOR NEON]**へ切り替えます。
- **4.**Neonの電源ボタンを2回軽く押すと画面右下に [Waiting for App…]が表示されます。
- **5.**アプリの**[SEARCH]**をクリックして、しばらくすると Neon画面右下に[Pairing Code]が表示されます。
- **6.**アプリでSearching表示の後にCodeが表示されて **[ACCEPT CODE ABOVE]**をクリックすると接続 されます。
- **7. NEONのメニュー画面が表示されて映像入力の切り替え F** や画面表示などの操作ができます。

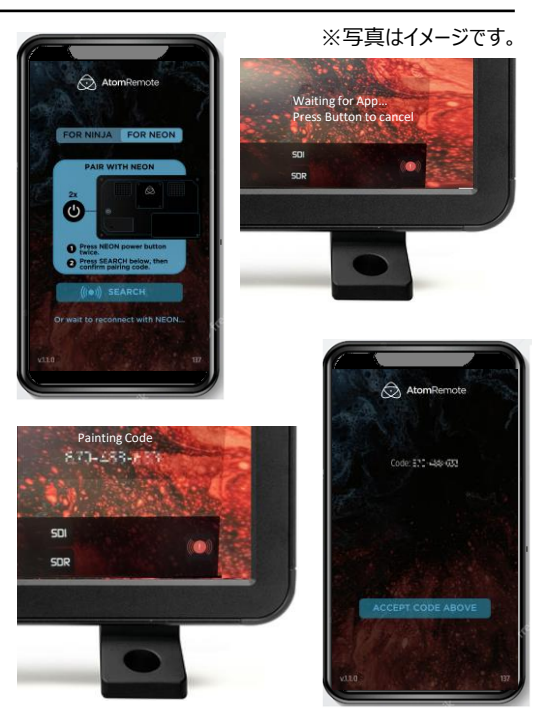

# **Warranty & Conditions**

#### **Notice**

Copyright © 2020 ATOMOS Global Pty Ltd ('referred to as ATOMOS'). All rights reserved. All information in this document is subject to change without notice. No part of the document may be reproduced or transmitted in any form, or by any means, electronic or mechanical, including photocopying or recording, without the express written permission of ATOMOS. A reference to ATOMOS includes its related entities. subsidiaries and parent company.

#### **Trademarks**

NEON / ATOMOS are registered trademarks of ATOMOS Pty Ltd. Apple, the Apple logo, AppleShare, AppleTalk, FireWire, iPod, iPod Touch, Mac, and Macintosh are registered trademarks of Apple Inc. Final Cut Pro, QuickTime and the QuickTime Logo are trademarks of Apple Inc. All other trademarks are the property of their respective holders.

#### **International Hardware Limited Warranty (1 Year Standard/3 Years if registered)) ATOMOS warrants that:**

• The main product, not including the screen, or any external accessories, will be free workmanship for a period of 1 year from the date of purchase; or 3 years upon completion of product registration within 1 year from the date of purchase at www.atomos.com.

• The case and master caddies will be free from defects in materials and workmanship for a period of 1 year from the date of purchase regardless of registration. This warranty is exclusively for the benefit of the original purchaser and is not assignable or transferable.

If during the warranty period the product is shown to be defective ATOMOS may at its option:

a) replace the goods or supply equivalent ones, b) repair the goods, c) pay the cost of replacing the goods or of acquiring equivalent ones and d)paying the cost of having the goods repaired;The customer must notify ATOMOS of any defect in the goods in writing prior to the expiry of the warranty periods set out above. The customer will be solely responsible for returning the goods to ATOMOS or its authorized distributor. Upon acceptance of a warranty claim by ATOMOS, where ATOMOS repairs or replaces the goods, it will be responsible for reasonable shipping costs incurred in sending the goods to the Customer, provided that customer is located in a country in which ATOMOS has an authorized distributor or repair center or agent.

#### Warranty Exclusions

This warranty applies only to defects in workmanship and does not cover defects caused by:

- A failure to comply with the then current operating instructions issued by ATOMOS; • Neglect;
- Improper or negligent acts or omissions;
- Unauthorized repairs or attempted repairs;
- Tampering with or modification of the goods;
- Connection to incompatible equipment or power sources;
- Exposure to water or weather;
- Exposure to magnetic fields or corrosive liquids or substances;

EXCEPT AS STATED IN THIS WARRANTY, ATOMOS, IT'S VENDORS, AGENTS, RESELLERS AND DISTRIBUTORS DISCLAIM IN THEIR ENTIRETY ALL OTHER WARRANTIES, EXPRESS OR IMPLIED, INCLUDING WITHOUT LIMITATION ALL WARRANTIES OF MERCHANTABILITY OR FITNESS FOR A PARTICULAR PURPOSE. THE REMEDIES OUTLINED IN THIS WARRANTY ARE THE EXCLUSIVE REMEDY A CUSTOMER HAS ARISING FROM DEFECTIVE GOODS WHICH ARE SUBJECT TO THE WARRANTY. ATOMOS DOES NOT WARRANT THAT THE GOODS WILL OPERATE IN A MANNER WHICH IS ERROR FREE, OR UNINTERRUPTED. THE GOODS ARE NOT INTENDED TO BE THE PRIMARY OR ONLY DATA STORAGE DEVICE FOR DATA – CUSTOMERS ARE SOLELY RESPONSIBLE FOR BACK UP AND PROTECTION OF DATA.

#### **Software License Agreement**

IMPORTANT, PLEASE READ CAREFULLY. THIS IS A LICENSE AGREEMENT.

This ATOMOS software, related documentation, any included sample images and other files (the "Software"), is protected by copyright laws and international copyright treaties, as well as other intellectual property laws and treaties. The Software is licensed, not sold. This End User License Agreement ("EULA") is a legal agreement between you (either an individual or a single entity) and ATOMOS with regard to the copyrighted Software provided with this EULA. Use of the Software provided to you by ATOMOS in whatever form or media, will constitute your acceptance of these terms, unless separate terms are provided by the software supplier, in which case certain additional or different terms may apply. If you do not agree with the terms of this EULA, do not download, install copy or use the Software. By installing, copying or otherwise using the Software, you agree to be bound to the terms of this EULA. If you do not agree to the terms of this EULA, ATOMOS is unwilling to license the Software to you.

1. Eligible licensees. This Software is available for license solely to purchasers of the ATOMOS NEON, who have purchased a unit manufactured by ATOMOS NEON and purchased through an ATOMOS authorized reseller, with no right of duplication or further distribution, licensing or sub-licensing.

2. License Grant. ATOMOS grants you a personal, non-transferable and non-exclusive right to use the copy of the Software provided with this EULA. You agree you will not copy the Software except as necessary to use it with the ATOMOS NEON. You agree that you may not copy the written materials accompanying the Software. Modifying, reverse engineering, translating, renting, copying, transferring or assigning all or part of the Software or any rights granted hereunder, to any other persons or reverse engineering the hardware on which the Software runs, is strictly prohibited. The software is license, not sold. You acknowledge that no title to intellectual property in the Software is transferable to you. You further acknowledge that title and full ownership rights to the Software will remain the exclusive property of ATOMOS and/ or its suppliers, and you will not acquire any rights to the Software, except as expressly set forth above. All copies of the software will contain the same proprietary notices as contained in or on the Software. All title and copyrights in and to the Software (including but not limited to any images, animations, video, audio, text incorporated), the accompanying printed materials, and any copies of the Software are owned by ATOMOS or its suppliers.

3. Reverse engineering. You agree that you will not attempt, and if you are a corporation, you will use your best efforts to prevent your employees and contractors from attempting to reverse compile, derive circuits, modify, translate or disassemble the Software and/or the ATOMOS NEON in whole or in part. Any failure to comply with the above or any other terms and conditions contained herein will result in the automatic termination of this license and the reversion of the rights granted hereunder by ATOMOS.

ATOMOS reserves the right to terminate this license without prejudice to any additional recourse ATOMOS may have against you if you violate any of its terms and conditions.

For more detailed instructions and important up-to-date information

please download the NEON User Manual from:

#### **www.atomos.com/support**

#### **日本語の和訳文と原文との解釈に相違がある場合は原文を優先いたします。**

#### **お知らせ**

Copyright © 2020 ATOMOS Global Pty Ltd (以下、「ATOMOS」という)。 無断複写・複製・転載を禁じます。本書内の情報は全て、予告なく変更される可能性があります。 本書のいかなる部分についても、ATOMOSより明示的な許可を書面にて得ることなく、複写や記録を含み、 一切の形式、手段にて、電子的にも、機械的にも、複製、送信してはならないものとします。ATOMOSとの 言及に は、ATOMOSの関連団体、子会社、親会社も含まれます。

#### **商標**

Neon / ATOMOS は、ATOMOS Pty Ltd.の登録商標です。

Apple、Applelogo、AppleShare、AppleTalk、FireWire、iPod、iPod Touch、Mac 及び Macintosh は、Apple Inc. の登録商標です。Final Cut Pro、QuickTime 及び QuickTime Logo は Apple Inc. の登録商標です。この他の商標は全て各所有者に帰属します。

#### **インターナショナルハードウェア限定保証(通常1年・登録すると3年)**

ATOMOS は以下を保証します。

● 本体 (スクリーン、一切の外部アクセサリーを除く)についてはご購入日から1年間、

www.atomos.comで、購入日から1年以内に製品登録を完了した場合は3年間、材料面及び加工 面における不具合がない旨。

● ケースとマスターキャディーについては、製品登録の有無にかかわらず、ご購入日から1年間、 材料面及び 加工面における不具合がない旨。この保証は、当初購入者の利益のために限定され、譲渡、移転すること はできません。

保証期間中に製品に不具合があることが示された場合、ATOMOSは以下の措置を選択することができま す。

a) 製品を交換するか、同等の製品を提供する。b) 製品を修理する。c) 製品の交換又は同等の製品の 取得にかかる費用 を支払う。d) 製品の修理代を支払う。お客様は、製品に何らかの不具合が生じた場 合、上記に定められている保証期間が 満了する前にATOMOSに書面にて通知しなくてはなりません。当 該の製品をATOMOS又は指定ディストリビューター に返却する責任はお客様が単独で担うことになります。 ATOMOS が保証申請を受け入れ、製品の修理又は交換をする 場合、製品をお客様に発送する際に生 じる合理的な送料についてはATOMOSが負担致します。ただしこれは、ATOMOSが指定ディストリビュー ター、修理センター、エージェントを有する国にお客様が在住されている場合に限られます。

#### **免責事項**

この保証は、製造時の不具合に限定され、次により生じた不具合には適用されません。

- ATOMOSより発行され、当時最新の取扱説明書に従わなかった場合。
- 不履行。
- 不正又は不注意な作為又は不作為。
- 無許可での修理又は修理の試み。
- 製品の改ざん、改造。
- 互換性のない機器や電源への接続。
- 水、悪天候への暴露。
- 磁場、腐食性の液体や物質への暴露。

この保証に記載されているものを除き、ATOMOS、ATOMOSのベンダー、エージェント、リセラー、ディストリ ビューターは 明示的、黙示的にかかわらず、その他全ての保証を完全に否認します。これには、特定の目的 に対する商品性や適切性 のあらゆる保証が含まれますが、これに限定されるものではありません。この保証 に記載されている救済措置は、本保証 対象製品の不具合から生じ、お客様が有する排他的な救済措置 です。 ATOMOS は、製品が不具合又は中断なく動作する旨を保証するものではありません。製品は主要 又は唯一のデータ保存デバイスとして意図されていません。データのバックアップ及び保護については、お客様 単独の責任となります。

#### **ソフトウェア使用許諾契約**

重要:これは、使用許諾契約です。ご熟読ください。 この ATOMOS ソフトウェア、関連文書、これに含まれている一切のサンプル画像、その他ファイル(以下、「ソフトウェア」 という)は、著作権に関する法律及び国際条約と共に知的財産権に関する法律及び条約により保護されています。 本ソフトウェアは、その使用が認められるものであり、販売されるものではありません。

このエンドユーザー使用許諾契約 (以下、「EULA」という)は、本EULAをもって提供される著作権取得のソフトウェア に関する、お客様(個人又は単一体)とATOMOSとの間の法的契約です。お客様は、その形式やメディアにかかわらず ATOMOSより提供されたソフトウェアを使用することによって、本諸条件を受諾したことになります。ただしソフトウェア供給 業者より別途諸条件が定められている場合にはこの限りではなく、特定の追加的又は異なる諸条件が適用されることが あります。このEULAの諸条件に同意できない場合には、ソフトウェアをダウンロード、インストール、コピー、使用しないでく ださい。お客様は、ソフトウェアをインストール、コピー又は使用することによって、本EULAの諸条件により拘束される旨、 同意することになります。本EULAに同意頂けない場合、ATOMOSはソフトウェアの使用を許可いたしかねます。

1. 使用許諾の有資格者:これは、ATOMOS認定のリセラーを通して、ATOMOS Neon として製造された製品を購 入されたユーザーに限り使用が許諾されるソフトウェアであり、複製、他者に配布、ライセンス、サブライセンスする権利は 伴いません。

2. 使用許諾の付与:ATOMOSは、本EULAをもって提供されるソフトウェアのコピーを使用する、個人的、移転不能、 非独占的な権利をお客様に付与します。お客様はATOMOS Neonの使用に必要な場合を除き、ソフトウェアをコピーし ない旨に同意するものとします。またお客様は、ソフトウェア付属の文書はコピーできない旨に同意したものとします。本書 に基づき付与されるソフトウェアの全部若しくは一部又は一切の権利を他者に対して、修正、リバースエンジニア、翻訳、 貸与、コピー、 移転、譲渡すること、ソフトウェアが起動されているハードウェア上でのリバースエンジニアすることは厳禁とし ます。ソフトウェアについては、その使用が許諾されるものであり、販売されるものではありません。お客様は、ソフトウェアにお ける知的財産権がお客様に移転されることが一切ない旨を認識します。さらにお客様はソフトウェアに対する当該の権利 及び完全な所有権がATOMOSやATOMOSの供給業者の独占的所有にとどまり、お客様においては前述に明示的に 定められている権利を除き、ソフトウェアに対する権利を取得するものではない旨も認識します。ソフトウェアの全コピーには、 ソフトウェア内又はソフトウェア上に記載されているものと同じ所有権通知が包まれることになります。ソフトウェア(これには 組み込まれている一切の画像、アニメーション、動画、音声、文言が含まれるがこれに限定されるものではありません)、 付属の印刷物、ソフトウェアの一切のコピー内又はこれに対する全ての権利及び著作権は、ATOMOS又はATOMOS 製品の認定リセラーに帰属します。

3. リバースエンジニアリング:お客様は、ソフトウェアやATOMOS Neon の全体又は一部に対するリバースコンパイル、 回路の誘導、改造、翻訳、分解について、自身がこれを試みない旨に同意し、会社の場合には自らの従業員や下請け 業者がこれを試みないよう最善を尽くす旨にも同意するものとします。前述、その他本書に定められている諸条件が順守 されなかった場合、本使用許諾は自動的に解除され、本書に基づきATOMOSより付与された権利が撤回されることにな ります。

ATOMOSは、お客様が本諸条件のいずれかに違反した場合、当方がお客様に対して可能性のある一切の追加の手段 を損なうことなく、本使用許諾を解除する権利を留保します

# Neon をお買い上げいただいたお客様へ

## **ATOMOS製品サポート**

日本国内の正規販売店より購入頂きましたATOMOS製品はMEDIAEDGE株式会社がサポート修理対応を行っております。 対応の際には製品背面のシリアル番号のご連絡と購入日と製品名が特定できる購入証明書類の提示をお願いしています。 製品はメーカー動作テストを行った上で出荷しておりますが、万が一故障の場合はホームページ又はメールにてご連絡願います。 保証規定の最新の情報はホームページもご参照ください。

### **保証対象外規定について**

保証期間内においても、以下のような場合には有償修理となります。

- 購入日と製品名が特定できる購入証明書類の提示がない場合
- 使用方法の誤り(使用説明書記載以外の誤操作、改造等)や、ショック、 加圧等により生じた故障の場合
- サービスマン以外が分解した場合
- 純正品以外の電源使用による故障及び損傷
- 水没や、仕様保証温度を超えた環境での使用により生じた故障
- 磁場、腐食性液体、または物質により生じた故障
- 火災・天災により事故または破損が生じた場合
- ご使用中に生じる外見上の変化 (小さなキズ等) が生じた場合
- 中古で購入または無償で譲渡を受けた場合

## **液晶ディスプレイに関するご注意**

ATOMOS 製品に搭載されている液晶ディスプレイは、画面の一部にドット抜け (ごくわずかな黒い点や、常時点灯する赤、青、緑の点) が見えることが あります。また、見る角度によっ ては色むらや明るさのむらが見えることがあります。これらは液晶ディスプレイの特性によるものであり、故障ではありません。 交換・返品はお受けいたしかねますので、予めご了承ください。

# **ご注意**

記憶装置類のデータ保証は一切致しかねます。

また本製品の故障または使用上生じた直接的および間接的な損害につきましては弊社は一切の責任を負いません メーカーによって供給されない、 ハードウェアとソフトウェアの組み合わせにより 、 本製品が仕様に一致しない場合は保証致しかねます 。また本製品に 起因する付帯的及び派生的損害についての一切の責任を負いません。

HDCPには対応していませんので 、 著作権保護された映像は表示できません 。

バッテリーをMCUマスターユニットやSDIモジュールに装着することは避けてください。故障の原因となります。

MCUマスターユニットの取り扱いは十分に注意してください。 NEONとマスターユニットの接続部は損傷しやすいため大きな力や斜めにひねるような状態と ならないようにしてください。マスターユニットの装着、脱着や映像ケーブル・SSDメディアの取り付け、取り外し時はお気を付けください。